## **FILISELLM**

# **DIGITAL CAMERA**  $\times$ -T $>$

## **Guía de nuevas características**

Versión 4.10

Las funciones añadidas o modifi cadas debido a las actualizaciones de firmware podrían no coincidir con las descripciones indicadas en la documentación que se entrega con este producto. Visite nuestro sitio web para obtener información sobre las actualizaciones disponibles para los diferentes productos:

*http://www.fujifilm.com/support/digital\_cameras/software/fw\_table.html*

### **Contenido**

La versión 4.10 del firmware X-T2 agrega las funciones o actualizaciones que se enumeran a continuación. Para obtener más información sobre las versiones anteriores, visite el siguiente sitio web.  *http://fujifilm-dsc.com/en-int/manual/*

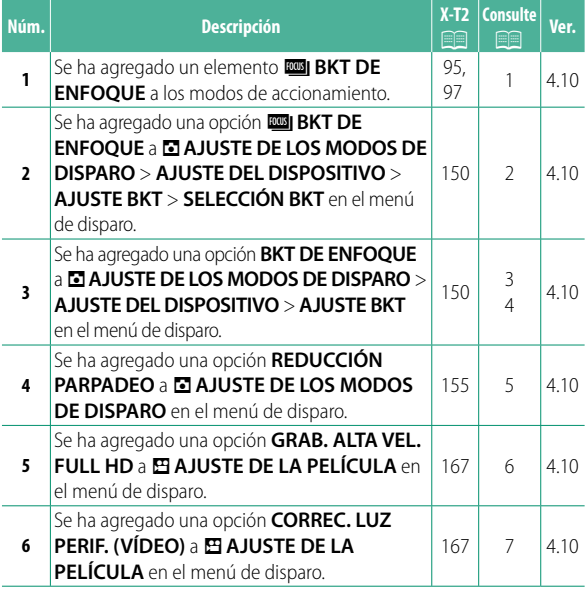

Contenido

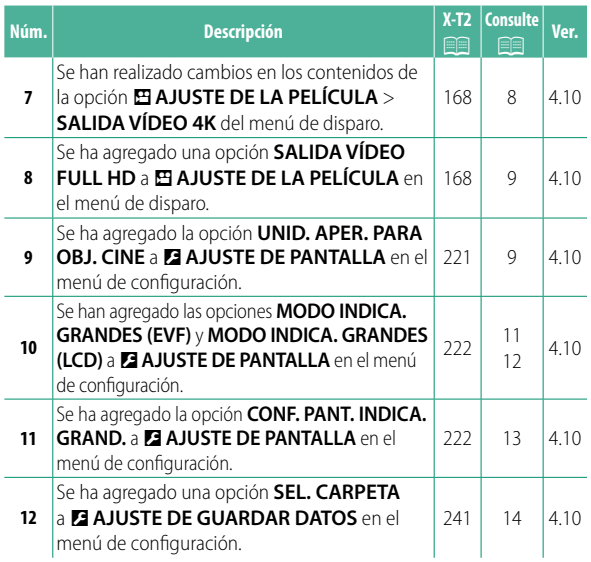

### **Cambios y adiciones**

Los cambios y adiciones son como se indica a continuación.

**X-T2 (Versión 2.10) Manual del propietario:** P**<sup>95</sup> Horquillado**

**2** Navegue a **AJUSTE DEL DISPOSITIVO** en el menú A **AJUSTE DE LOS MODOS DE DISPARO y** seleccione GCONTINUA AE, INCONTINUA **ISO, <b>IS** SIMULACIÓN PELÍC.CONT., **BE** BKT BAL. **BLANCOS, <b>EN** RANGO DINÁMICO CONTINUO o **RBBI BKT DE ENFOQUE.** 

#### **X-T2 (Versión 2.10) Manual del propietario: <b><b>P**P 97 **ROBI BKT DE ENFOQUE**

Cada vez que pulse el disparador, la cámara realizará una serie de fotos, variando el enfoque con cada toma. El número de tomas, la cantidad de cambio del enfoque con cada toma y el intervalo entre tomas pueden seleccionarse usando A**AJUSTE DE LOS MODOS DE DISPARO** > **AJUSTE DEL DISPOSITIVO** > **AJUSTE BKT** > **BKT DE ENFOQUE**.

#### **X-T2 (Versión 2.10) Manual del propietario:** P**<sup>150</sup> AJUSTE BKT**

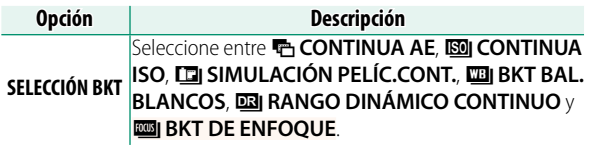

#### **X-T2 (Versión 2.10) Manual del propietario:** P**<sup>150</sup> BKT DE ENFOQUE**

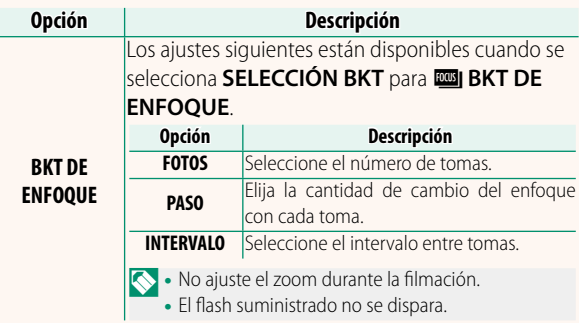

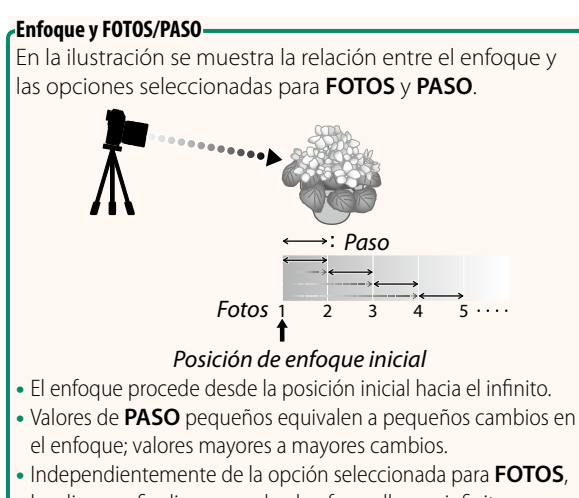

los disparos finalizan cuando el enfoque llega a infinito.

#### **X-T2** (Versión 2.10) Manual del propietario: **<b>P**155 **REDUCCIÓN PARPADEO**

Seleccione **SÍ** para reducir los parpadeos en las imágenes y en la pantalla al disparar bajo iluminación fluorescente y otras fuentes de luz similares.

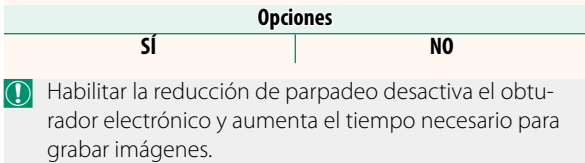

#### **X-T2 (Versión 2.10) Manual del propietario:** P**<sup>167</sup> GRAB. ALTA VEL. FULL HD**

Grabe vídeos Full HD de alta velocidad que se reproduzcan a cámara lenta, proporcionándole el tiempo necesario para ver sujetos que se desplacen rápidamente o detalles demasiado fugaces para el ojo humano: un bateador, insectos voladores o aguas que fluyan rápidamente.

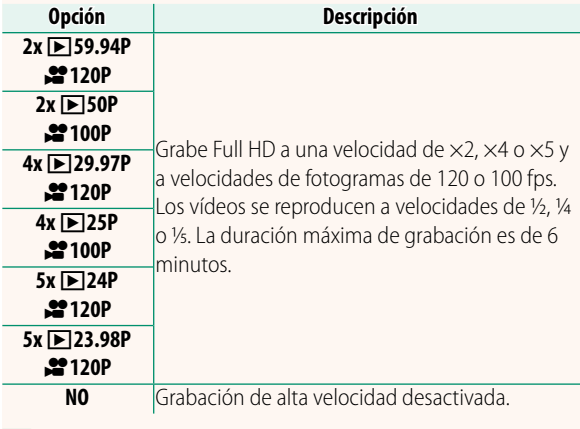

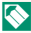

N Los vídeos a alta velocidad se graban sin sonido.

#### **X-T2 (Versión 2.10) Manual del propietario:** P**<sup>167</sup> CORREC. LUZ PERIF. (VÍDEO)**

Seleccione **SÍ** para habilitar la corrección de la iluminación periférica durante la grabación de vídeos.

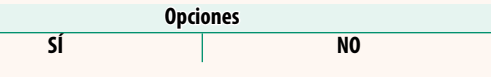

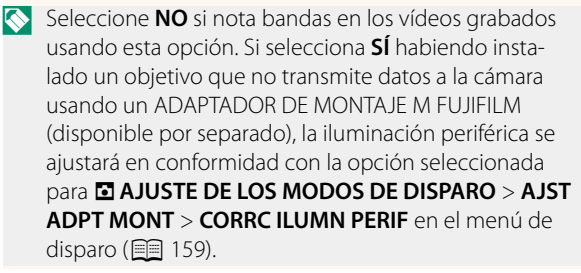

#### **X-T2 (Versión 2.10) Manual del propietario:** P**<sup>167</sup> SALIDA VÍDEO 4K**

Seleccione el destino de los vídeos 4K mientras la cámara está conectada a una grabadora HDMI y otro dispositivo compatible con 4K.

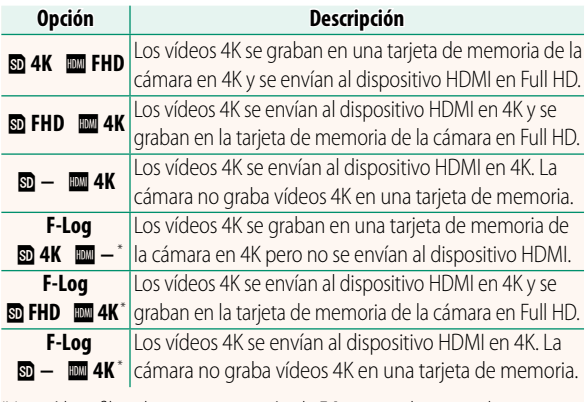

\* Los vídeos fi lmados con una opción de **F-Log** se graban usando una curva gamma suave con una amplia gama apta para el metraje que será posteriormente procesado. El valor mínimo para la sensibilidad está ajustado en ISO 800.

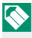

Esta opción solamente está disponible cuando **ETE** son seleccionados para **E AJUSTE DE LA PELÍCULA** > **MODO VÍDEO** en el menú de disparo.

#### **X-T2 (Versión 2.10) Manual del propietario:** P**<sup>167</sup> SALIDA VÍDEO FULL HD**

Seleccione el destino de los vídeos Full HD filmados mientras la cámara está conectada a un dispositivo HDMI.

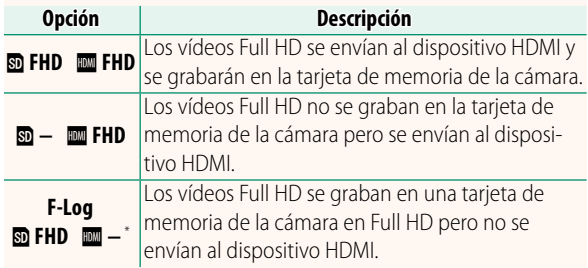

\* Los vídeos fi lmados con una opción de **F-Log** se graban usando una curva gamma suave con una amplia gama apta para el metraje que será posteriormente procesado. El valor mínimo para la sensibilidad está ajustado en ISO 800.

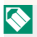

 $\bigotimes$  Esta opción solamente está disponible cuando  $\blacksquare$  son seleccionados para **E AJUSTE DE LA PELÍCULA** > **MODO VÍDEO** en el menú de disparo.

#### **X-T2 (Versión 2.10) Manual del propietario:** P**<sup>221</sup> UNID. APER. PARA OBJ. CINE**

Seleccione si la cámara muestra la apertura como número T (para los objetivos para vídeos) o un número f (para los objetivos para imágenes estáticas) al instalar un objetivo opcional de la serie FUJINON MKX. Para obtener información sobre el uso de los objetivos para vídeos, consulte la documentación suministrada con el objetivo.

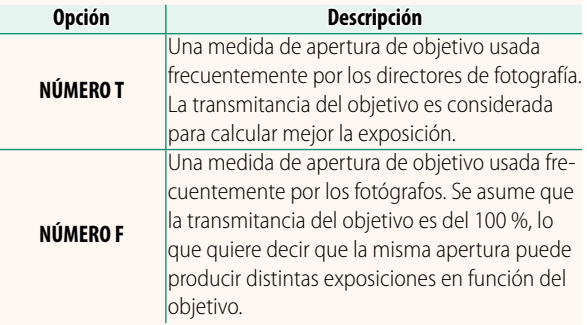

#### **X-T2 (Versión 2.10) Manual del propietario:** P**<sup>222</sup> MODO INDICA. GRANDES (EVF)**

Seleccione **SÍ** para visualizar indicadores grandes en el visor electrónico. Los indicadores visualizados pueden seleccionarse usando D**AJUSTE DE PANTALLA** > **CONF. PANT. INDICA. GRAND.**.

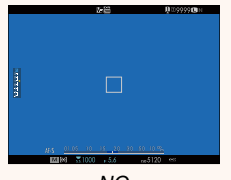

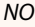

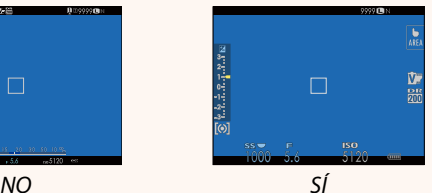

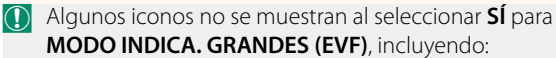

- 
- Modo de enfoque imagen
- Indicador de distancia Indicador AF+MF
- Nivel de grabación Bloqueo del control
- Indicador de enfoque Modo de estabilización de
	-
	-
	-
- N Si se asigna la función **MODO INDICA. GRANDES** al botón de función, el botón de función puede ser utilizado para alternar el encender (**SÍ**) y apagar (**NO**) **MODO INDICA. GRANDES** (**P** 226, 256).

#### **X-T2 (Versión 2.10) Manual del propietario: <b><b>P**222 **MODO INDICA. GRANDES (LCD)**

Seleccione **SÍ** para visualizar indicadores grandes en el monitor LCD. Los indicadores visualizados pueden seleccionarse usando D**AJUSTE DE PANTALLA** > **CONF. PANT. INDICA. GRAND.**.

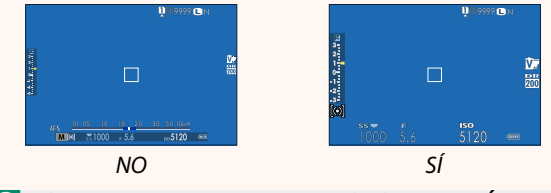

O Algunos iconos no se muestran al seleccionar **SÍ** para **MODO INDICA. GRANDES (LCD)**, incluyendo:

- 
- Modo de enfoque imagen
- Indicador de distancia Indicador AF+MF
	-
- Indicador de enfoque Modo de estabilización de
	-
- Nivel de grabación Bloqueo del control

N Si se asigna la función **MODO INDICA. GRANDES** al botón de función, el botón de función puede ser utilizado para alternar el encender (**SÍ**) y apagar (**NO**) **MODO INDICA. GRANDES** (**P** 226, 256).

#### **X-T2 (Versión 2.10) Manual del propietario:** P**<sup>222</sup> CONF. PANT. INDICA. GRAND.**

Elija los indicadores que aparecen cuando se ha seleccionado **SÍ** para D **AJUSTE DE PANTALLA** > **MODO INDICA. GRANDES (EVF)** o **MODO INDICA. GRANDES (LCD)**.

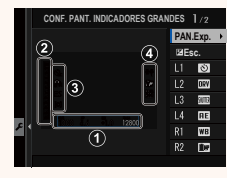

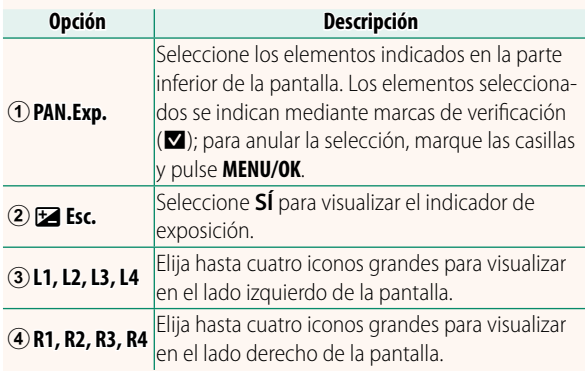

#### **X-T2 (Versión 2.10) Manual del propietario:** P**<sup>241</sup> SEL. CARPETA**

Cree carpetas y seleccione la carpeta utilizada para almacenar las imágenes siguientes.

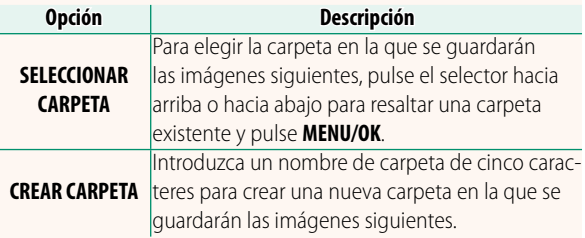

## **FUJIFILM**

#### **FUJIFILM Corporation**

7-3, AKASAKA 9-CHOME, MINATO-KU, TOKYO 107-0052, JAPAN http://www.fujifilm.com/products/digital\_cameras/index.html

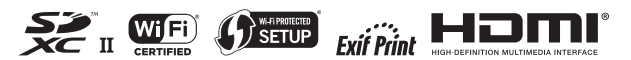